## 02-Restriction for filling up the longest working hours

The longest working hours supplement limit is mainly used to limit the user to set the starting time in the current working hours, and the set start time cannot exceed how many days before today, because the working conditions for too long may not be true.

When the start time of the work hours filled in by the user exceeds the limit, there will be a prompt.

The longest working hours can be filled in the limit, you can set global parameters, you can also set for a certain project.

By default, the project's longest working hours fill-in limit is constrained globally, and setting specific projects will be constrained according to the project's settings.

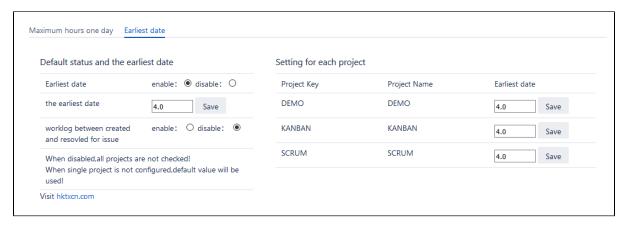

The effect of post-verification

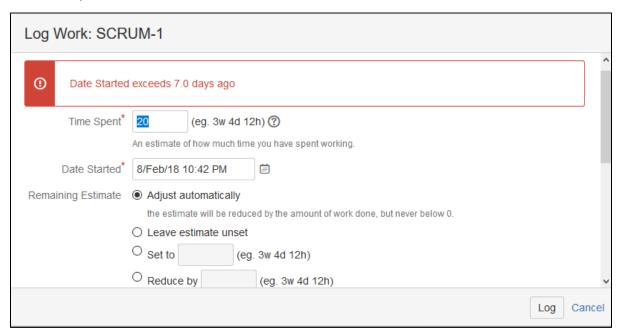

Of course, we also see an item on this configuration interface. The registered working hours need to be filled in at the time of creation and resolution of this problem. If the working hours on board are out of range, there will also be a prompt

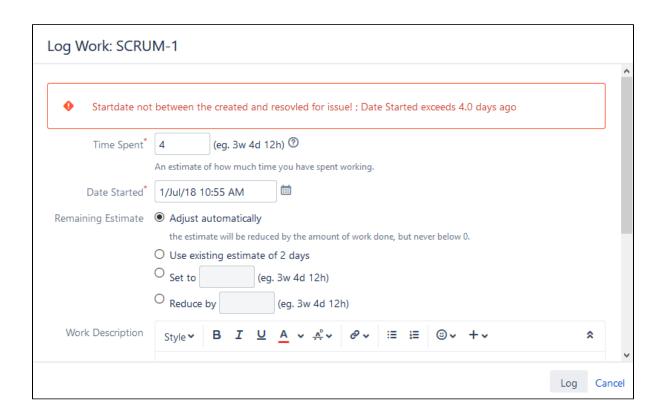

There are two ways to worklog

- worklog directly on the issue page
- worklog in the pop-up pages of issue workflow

To worklog in to the pop-up pages of workflow, you need to add "{\it Check Worklog}" validation